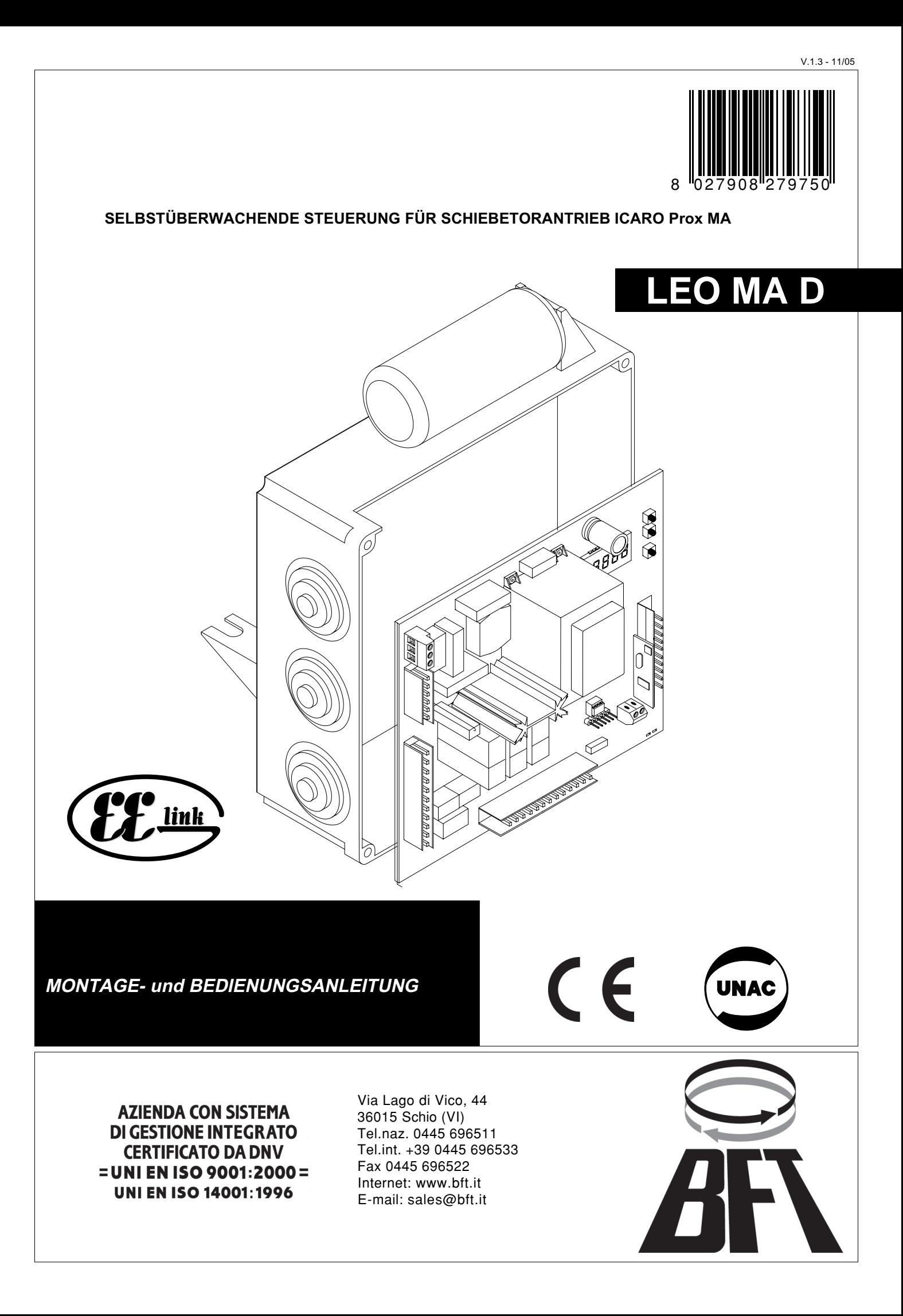

DICHIARAZIONE DI CONFORMITÀ / DECLARATION OF CONFORMITY / DÉCLARATION DE CONFORMITÉ KONFORMITÄTSERKLÄRUNG / DECLARACION DE CONFORMIDAD / DECLARACÃO DE CONFORMIDADE

Fabbricante / Manufacturer / Fabricant / Hersteller / Fabricante / Fabricante:

Indirizzo / Address / Adresse / Adresse / Dirección / Endereço:

BFT S.p.a.

Via Lago di Vico 44 36015 - Schio **VICENZA - ITALY** 

Dichiara sotto la propria responsabilità che il prodotto: / Declares under its own responsibility that the following product: /Déclare sous sa propre responsabilité que le produit: / Erklärt auf eigene Verantwortung, daß das Produkt: /Declara, bajo su propia responsabilidad, que el producto: / Declara, sob a sua responsabilidade, que o produto:

Centralina di comando mod./ Control unit mod./ Unité de commande mod./ Steuerzentrale mod./ Central de mando mod./ Central do mando mod./

# **LEO D MA**

È conforme ai requisiti essenziali di sicurezza delle Direttive: / It complies with the main safety requirements of the following Directives: / Est conforme aux exigences essentielles de sécurité des Directives: / Es entspricht den grundlegenden Sicherheitsbedingungen der Direktiven: / Es conforme a los requisitos esenciales de seguridad de las Directivas: / Está conforme aos requisitos essenciais de segurança das Directivas:

BASSA TENSIONE / LOW VOLTAGE / BASSE TENSION / NIEDERSPANNUNG / BAJA TENSION / BAIXA TENSÃO 73/23/CEE, 93/68/CEE (EN60335-1 ('03)) (e modifiche successive / and subsequent amendments / et modifications successives / und ihren nachfolgende Änderungen / e modificacões sucessivas / v modificaciones sucesivas)

COMPATIBILITÀ ELETTROMAGNETICA / ELECROMAGNETIC COMPATIBILITY / COMPATIBILITÉ ÉLECTROMAGNÉTIQUE / ELEKTROMAGNETISCHE KOMPATIBILITÄT / COMPATIBILIDAD ELECTROMAGNETICA / COMPATIBILIDADE ELECTROMAGNÉTICA 89/336/CEE, 91/263/CEE, 92/31/CEE, .<br>93/68/CEE (EN61000-6-1, EN61000-6-2, EN61000-6-3, EN61000-6-4, EN55014-1, EN55014-2) (e modifiche successive / and subsequent amendments / et modifications successives / und ihren nachfolgende Änderungen / e modificações sucessivas / y modificaciones sucesivas).

APPARECCHIATURE RADIO / RADIO SETS / INSTALLATIONS RADIO / RADIOAPPARATE / RADIOEQUIPOS / RADIOAPARELHOS 99/5/CEE (ETSI EN 301 489-3 (2000) +ETSI EN 301 489-1 (2000). ETSI EN 300 220-3 (2000)) (e modifiche successive / and subsequent amendments / et modifications successives / und ihren nachfolgende Änderungen / e modificações sucessivas / y modificaciones sucesivas).

DIRETTIVA MACCHINE / MACHINERY DIRECTIVE / DIRECTIVE MACHINES / MASCHINEN-DIREKTIV / DIRECTIVA MAQUINAS / DIRECTIVA MÁQUINAS 98/37/CEE (EN 12453('01), EN 12445 ('01), EN12978 ('03) (e modifiche successive / and subsequent amendments / et modifications successives / und ihren nachfolgende Änderungen / e modificações sucessivas / y modificaciones sucesivas).

23/02/2005 SCHIO.

Il Rappresentante Legale / The legal Representative<br>Le Représentant Légal / Der gesetzliche Vertreter Ex Representante Legal / O Representante legal

(GIANCARLO BONOLLO)

# **DEUTSCH BEDIENUNGSANLEITUNG**

**LOGIK**

Dieses Produkt entspricht den von der Technik anerkannten Normen, sowie den Vorschriften bezüglich der Sicherheit.

Wir bestätigen, daß es den folgenden europäischen Richtlinien und Normen entspricht: Niederspannungsrichtlinie: 73/23/EWG, 93/68/EWG (EN60335-1) Elektromagnetische Verträglichkeit: 89/336/EWG, 91/263/EWG, 92/31/EWG, 93/68EWG Funk: 99/5/EWG

Maschinenrichtlinie: 98/37/EWG (EN12453, EN12445, EN12978)

## **1) ALLGEMEINES**

Die Steuerung LEO D MA wird mit standardmäßigen Werkseinstellungen ausgeliefert. Jede Änderung ist direkt auf der Platine über das eingebaute Display oder mit Hilfe des Programmiergerätes UNIPRO vorzunehmen.

Haupteigenschaften der Steuerungen LEO D MA:

- Überwachung der Betriebsrelais und der Sicherheitseinrichtungen
- Lernlauf zur Ermittlung der wichtigsten Parameter
- Endlagendämpfung in Öffnung und Schließung
- Elektronische Kraftbegrenzung
- Auf Torgewicht und Belastung eingestellter Bremswert
- Endschaltereingänge für Öffnung und Schließung
- Separate Eingänge für Sicherheitseinrichtungen
- Eingang Zeitschaltuhr
- Eingebauter Funkempfänger (433 MHz / Rolling-Code)
- Mit Zubehör SCS1 serielle Verbindungen möglich

### **2) FUNKTIONEN**

**FÜR DEN INSTALLATEUR:** Füllen Sie die Tabelle mit den eingestellten Parametern aus, um zukünftige Änderungen und Wartungen zu erleichtern. In der eckigen Klammer [ ] stehen die Werkseinstellungen.

#### **PARAMETER**

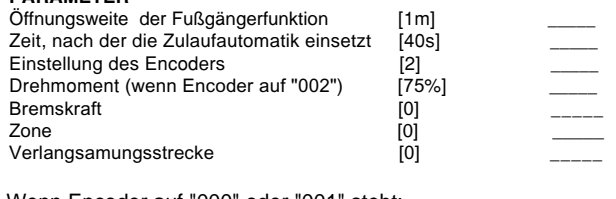

Wenn Encoder auf "000" oder "001" steht:

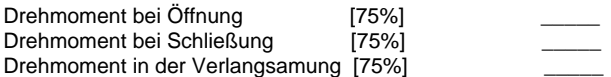

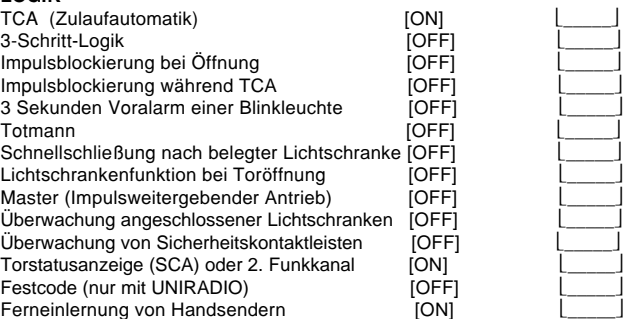

#### **3) VERSCHROTTUNG**

#### **Vorsicht: Die Verschrottung ist ausschießlich Fachleuten vorbehalten.**

Bei der Beseitigung der Materialien sind die nationalen Vorschriften zu beachten. Bei der Verschrottung der Anlage bestehen keine Gefahren oder Risiken, die von der Anlage selbst ausgehen. Werden die Materialien der Wiederverwertung zugeführt, sollten sie nach Arten sortiert werden (elektrische Komponenten - Kupfer - Aluminium - Kunststoff - usw.)

#### **4) DEMONTAGE**

**Vorsicht: Die Demontage ist ausschließlich von Fachleuten durchzuführen.** Wird die Anlage zerlegt, um an anderer Stelle wieder aufgebaut zu werden:

- Stromversorgung unterbrechen und die gesamte elektrische Anlage abklemmen.
- Teile, die sich nicht entfernen lassen oder beschädigt sind, müssen ersetzt werden.

#### **HINWEISE**

**Der einwandfreie Betrieb des Antriebes ist nur dann garantiert, wenn die Angaben aus diesem Handbuch beachtet werden. Der Hersteller haftet nicht für Schäden, die durch Mißachtung der Installationsanweisungen und der Angaben aus diesem Handbuch entstehen.**

**Die Beschreibungen und bildlichen Darstellungen in diesem Handbuch sind unverbindlich. Der Hersteller behält sich - ohne auch zur Aktualisierung dieser Unterlagen verpflichtet zu sein - jederzeit vor, Änderungen vornehmen, wenn er diese für technische oder bauliche Verbesserungen als notwendig erachtet und die wesentlichen Produkteigenschaften unverändert bleiben.**

#### **WARTUNG**

Der Betreiber ist für den sicheren Betrieb der Toranlage verantwortlich. Deshalb sind in regelmäßigen Abständen (je nach Nutzungshäufigkeit und Einsatzgebiet, jedoch mindestens einmal jährlich) Prüfung und Wartung durch einen Sachkundigen vorzunehmen:

Vor jeder Wartungstätigkeit ist die Stromversorgung zu unterbrechen. Regelmäßige Kontrollen und Wartungen:

- die Laufschiene ist stets sauber und frei von Ablagerungen zu halten
- die Metallzahnstangen sind auf evtl. notwendige Schmierungen zu über prüfen
- die Linsen und Abdeckungen der Lichtschranken reinigen

- von Fachpersonal kontrollieren lassen, daß die Schubkraft und die Kraft abschaltung innerhalb der vorgeschriebenen Grenzwerte liegen

-nachprüfen, ob alle Sicherheitseinrichtungen richtig funktionieren -kontrollieren, ob Zahnstange und Ritzel richtig miteinander verzahnt sind (mindestens 2 mm Spiel)

- das Starten und Stoppen mit allen verwendeten Impulsgeber kontrollieren - die richtige Positionierung und Befestigung der Schaltfahnen für die End schalter prüfen

- die programmierten Betriebslogiken und -parameter überprüfen Bei jeder nicht behobenen Betriebsstörung die Stromversorgung unter brechen, die Notentriegelung öffnen und Fachleute hinzuziehen.

Dieses Produkt entspricht den von der Technik anerkannten Normen, sowie den Vorschriften bezüglich der Sicherheit.

Wir bestätigen, daß es den folgenden europäischen Richtlinien und Normen entspricht:

Niederspannungsrichtlinie: 73/23/EWG, 93/68/EWG (EN60335-1) Elektromagnetische Verträglichkeit: 89/336/EWG, 91/263EWG, 92/31/EWG,

93/68/EWG Funk: 99/5/EWG

Maschinenrichtlinie: 98/37/EWG (EN12445, EN12453, EN12978)

### **1) ALLGEMEINE SICHERHEITSHINWEISE VORSICHT! Montagefehler oder der unsachgemäße Gebrauch des Produktes können zu Personen- oder Sachschäden führen.**

- Lesen Sie aufmerksam die Broschüre mit den "**Hinweisen**" und die "**Gebrauchsanweisung**", die dem Produkt beiliegen. Sie enthalten wichtige Hinweise zur Sicherheit, Montage, Bedienung und Wartung der Anlage.
- Verpackungsmaterialien (Plastik, Karton, Polystyrol u. a.) sind nach den einschlägigen Vorschriften zu entsorgen. Keine Plastiktüten in Reichweite von Kindern liegenlassen.
- Die Anleitung ist für zukünftige Einsichtnahme als Beilage zur technischen Akte aufzubewahren.
- Dieses Produkt wurde ausschließlich für den Gebrauch entwickelt und gebaut, so wie er in dieser Dokumentation beschrieben wird. Davon abweichende Verwendungen können Schadens- und Gefahrenquellen darstellen.
- Der Hersteller lehnt jede Verantwortung für Folgen ab, die durch den unsachgemäßen oder nicht bestimmungsgemäßen, weil in dieser Dokumentation nicht genannten Gebrauch entstehen.
- Die Anlage darf nicht in explosionsgefährdeter Atmosphäre installiert werden.
- Die Bauteile der Maschine müssen den folgenden Europäischen Richtlinien entsprechen: 89/336/EWG, 73/23/EWG, 98/37EWG und nachfolgende Änderungen. Für alle Länder außerhalb der EWG gilt: Neben den geltenden Landesvorschriften sollten aus Sicherheitsgründen auch die oben genannten Bestimmungen beachtet werden.
- Der Hersteller lehnt jede Verantwortung für Folgen ab, die durch nicht fachgerechte Ausführungen von Schließvorrichtungen (Türen, Tore usw), oder durch Verformungen während des Betriebes entstehen.
- Die Montage muß im Einklang mit folgenden Europäischen Richtlinien erfolgen: 89/336/EWG, 73/23/EWG, 98/37EWG und nachfolgende Änderungen.
- Vor jedem Eingriff an der Anlage die Stromversorgung unterbrechen. Auch Pufferbatterien abklemmen, falls vorhanden.
- Versehen Sie die Versorgungsleitung der Anlage mit einem Schalter oder allpoligen magnetthermischen Schutzschalter mit einem Kontaktabstand von mindestens 3,5 mm.
- Der Versorgungsleitung muß ein Fehlerstromschutzschalter mit einer Schwelle von 0.03A vorgeschaltet sein.
- Prüfen Sie den Erdungsanschluß: Alle Metallteile der Schließvorrichtung (Türen, Tore usw.) und alle Anlagenkomponenten mit Erdungsklemme anschließen.
- Alle Sicherheitsvorrichtungen (Lichtschranken, Sicherheitsleisten u.a.) anbringen, die verhindern, daß sich im Torbereich jemand quetscht, schneidet oder mitgerissen wird.
- Mindestens eine Leuchtsignaleinrichtung (Blinklicht) an gut sichtbarer Stelle anbringen. Befestigen Sie ein Warnschild am Torgestell.
- Der Hersteller lehnt jede Verantwortung für die Sicherheit und die Funktionstüchtigkeit der Anlage ab, wenn Komponenten anderer Produzenten verwendet werden.
- Für Wartungen und Reparaturen ausschließlich Originalteile verwenden.
- Keine Umbauten an Anlagenkomponenten vornehmen, wenn sie nicht ausdrücklich vom Hersteller genehmigt wurden.
- Weisen Sie den Anlagennutzer in die vorhandenen Steuerungssysteme und die manuelle Toröffnung im Notfall ein.
- Kindern oder Erwachsenen ist es nicht gestattet, im Aktionsbereich der Anlage zu verweilen.
- Keine Fernbedienungen oder andere Steuerungsvorrichtungen in Reichweite von Kindern liegenlassen. Sie könnten die Anlage versehentlich in Gang setzen.
- Der Betreiber hat jeden Versuch eines Eingriffes oder der Reparatur zu unterlassen. Nur entsprechend qualifizierte Fachleute sind hierzu befugt.
- Alles, was nicht ausdrücklich in dieser Anleitung genannt ist, ist untersagt. • Die Installation muß mit Sicherheits- und Steuerungsvorrichtungen
- vorgenommen werden, die der Norm EN 12978 entsprechen.

# **2) ALLGEMEINES**

Die Steuerung **LEO D MA** wird mit standardmäßigen Werkseinstellungen ausgeliefert. Jede Änderung ist direkt auf der Platine über das eingebaute Display oder mit Hilfe des Programmiergerätes UNIPRO vorzunehmen.

Haupteigenschaften der Steuerung LEO D MA

- Überwachung der Betriebsrelais und der Sicherheitseinrichtungen
- Lernlauf zur Ermittlung der wichtigsten Parameter
- Endlagendämpfung in Öffnung und Schließung
- Elektronische Kraftbegrenzung
- Auf Torgewicht und Belastung eingestellter Bremswert
- Endschaltereingänge für Schließung und Öffnung Separate Eingänge für Sicherheitsvorrichtungen.
- Eingang Zeitschaltuhr.
- 
- Eingebauter Funkempfänger
- Mit Zubehör SCS1 serielle Verbindungen möglich

Die Platine ist mit einer Klemmleiste bestückt, die zur leichteren Montage und Wartung herausnehmbar ist. Sie wird mit einer Reihe von bereits verkabelten Drahtbrücken ausgeliefert.

Die Brücken verdrahten folgende Kontakte: **21-23, 21-24, 21-30**

Werden die genannten Kontakte benötigt, müssen die Brücken entfernt werden.

# **SELBSTÜBERWACHUNG**

Die Steuerung überwacht und prüft ihre Betriebsrelais und Sicherheitseinrichtungen (Lichtschranken, Sicherheitsleiste usw.) bevor eine Öffnung oder Schließung erfolgt.

# **ANSCHLUSS LICHTSCHRANKEN UND SICHERHEITSLEISTEN:** Empfänger (Rx- Abb. 7) mit 5 Klemmen:

Klemmen 1 und 2 zur 24Vac-Versorgung, Klemme 3 gemeinsam, Klemme 4 NC im Ruhezustand, Klemme 5 NO im Ruhezustand. Der Kontakt ist potential-, also spannungsfrei.

# **ERLÄUTERUNGEN ZU ABBILDUNGEN 7 - 14**

RX: Empfänger Lichtschranke

TX: Sender Lichtschranke

Die Anschlüsse der Lichtschranken und Sicherheitsleisten bieten zahlreiche Kombinationsmöglichkeiten. In den Abb. 7 bis 14 werden die gängigsten Anschlüsse dargestellt.

- In **Abb.7** ist ein Anschluß mit jeweils einer **nicht überwachten** Lichtschranke und Sicherheitsleiste dargestellt. Im Menü "Logik" die Funktionen "test phot" und "test bar" auf OFF stellen.
- In Abb.8 ist ein Anschluß mit jeweils einer überwachten Lichtschranke und einer überwachten Sicherheitsleiste mit FLC 8,2 dargestellt.
	- 8a : 1 überwachte Lichtschranke
	- 8b : 1 überwachte Sicherheitsleiste
	- 8a+8b: 1 Lichtschranke + 1 Leiste, beide überwacht
	- Im Menü "Logik" "test phot" und "test bar" auf ON setzen.
- In Abb.9 ist der Anschluß mit zwei bzw. drei überwachten Lichtschrankenpaare dargestellt.
- 9a : 2 überwachte Lichtschranken
- 9b : 3 überwachte Lichtschranken
- Im Menü "Logik" "test phot" und "test bar" auf ON setzen.

# **MONTAGEANLEITUNG**

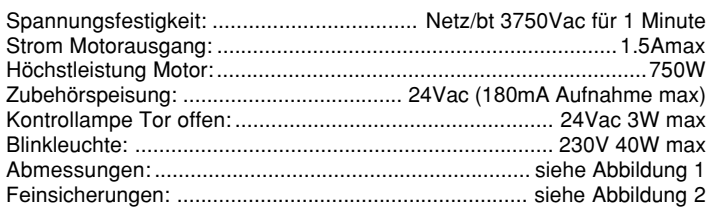

# **4) KLEMMENBELEGUNG (Fig.3)**

**HINWEIS** - Die Verkabelung und Installation sind unter Einhaltung der geltenden Vorschriften fachgerecht durchzuführen.

Die Leiter müssen in Klemmennähe durch eine Zusatzbefestigung festgemacht werden, z. B. mittels Kabelschellen oder Kabelbinder. Die gesamte Verkabelung der Anlage darf nur von Fachleuten vorgenommen werden.

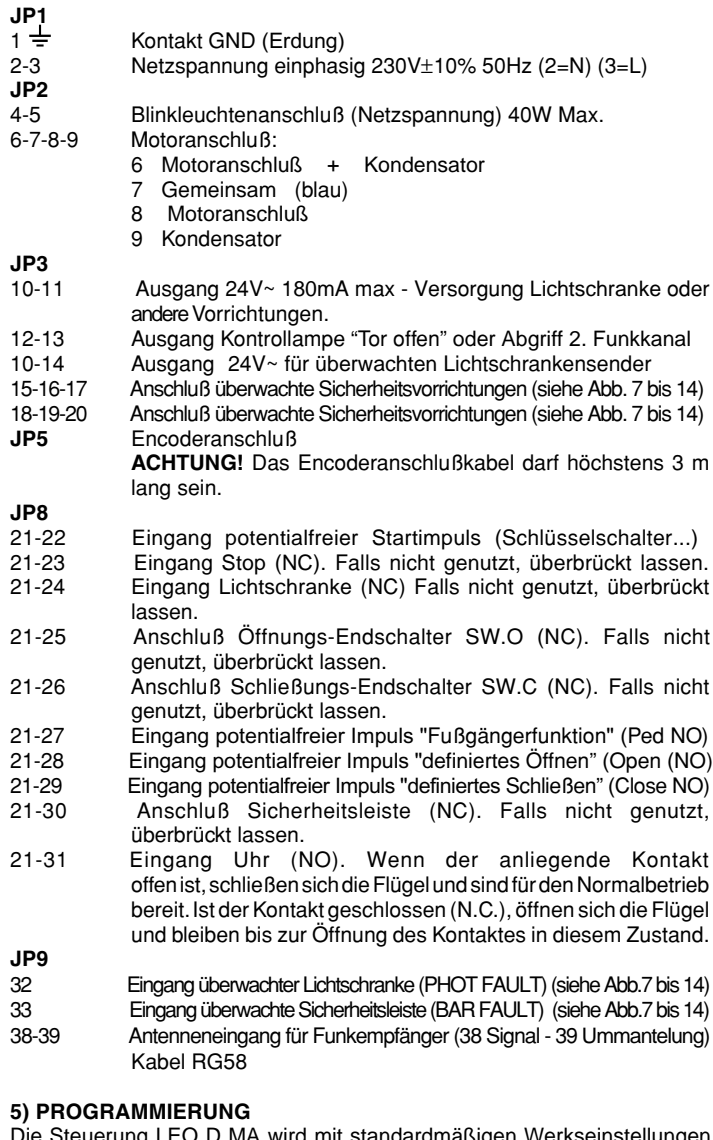

Die Steuerung LEO D MA wird mit standardmäßigen Werkseinstellungen ausgeliefert. Jede Änderung ist direkt auf der Platine über das eingebaute Display oder mit Hilfe des Programmiergerätes UNIPRO vorzunehmen. Die Steuerung speist das Programmiergerät mit der nötigen Versorgungsspannung.

Falls mit UNIPRO programmiert wird, lesen Sie die Betriebsanleitung von UNIPRO und führen nachfolgende Schritte aus:

Verbinden Sie das Programmiergerät UNIPRO über den Steckadapter UNIFLAT (Siehe Fig. 4) mit der Steuerung. Rufen Sie das Menü "STEUERUNGEN" auf, im Untermenü "PARAMETER" können Sie mit Hilfe der Tasten Pfeil auf/ab einen Navigationsdurchlauf durchführen und dabei die nachstehend aufgelisteten Parameterwerte numerisch verändern. Die Betriebslogiken finden Sie im Untermenü "LOGIK"

Wird die Programmierung über das eingebaute Display vorgenommen, so richten Sie sich nach den Abbildungen A und B und dem Abschnitt "Programmierung".

# **6) PROGRAMMIERUNG**

Die Programmierung über das Display gestattet die Einstellung sämtlicher Funktionen der Steuerung **LEO D MA**.

Das Display verfügt über drei Knöpfe für die Navigation zwischen den Menüs und der Konfiguration der Betriebsparameter und -logiken (Abb.2) Taste Menüdurchlauf aufwärts / Zunahme des Wertes / anschalten

Taste Menüdurchlauf abwärts / Abnahme des Wertes / ausschalten OK Enter (Bestätigung und Abspeichern)

Durch gleichzeitiges Drücken der Taste + und - wird das jeweils aufgerufene Menü verlassen und das übergeordnete Menü aufgerufen.

Werden die Tasten + und - gleichzeitig auf der Hauptmenüebene gedrückt (Parameter - Logiken - Funk - Sprache - Lernlauf), verläßt man den Programmiermodus die Meldung "End" erscheint und das Display wird ausgeschaltet.

**Die vorgenommene Änderungen werden nur dann als Einstellungen gespeichert und wirksam, wenn sie durch "OK" bestätigt werden.**

Beim ersten Drücken der OK-Taste gelangt man in den Programmiermodus. Folgende Informationen erscheinen auf dem Display:

- Software-Version des Displays
- Software-Version der Steuerung
- Gesamtzahl der Betriebsvorgänge (in Tausend, während der ersten tausend Betriebszyklen zeigt das Display unverändert "0000")
- Zahl der Betriebsvorgänge seit der letzten Wartung (in Tausend, während der ersten tausend Betriebszyklen zeigt das Display unverändert "0000")
- Anzahl der gespeicherten Handsender.

Betätigt man während dem anfänglichen Informationsdurchlauf die Taste "OK", gelangt man unmittelbar zum Hauptmenü.

Nachstehend ist das Hauptmenü mit seinem Untermenüs aufgelistet.

Die Werkseinstellung ist jeweils in eckigen Klammern angegeben [ 0 ] In runden Klammern wird dargestellt, welche Beschriftung auf dem Display erscheint.

Die Tabellen A und B beziehen sich auf die Programmierung der Anlage.

# **6.1) MENÜ PARAMETER (**PARAM**)**

- 1- Öffnungsweite Fußgängerfunktion (Pt. teilofFunG) [1m] Geben Sie eine Öffnungsweite für die Fußgängerfunktion an, die Öffnungsweite kann zwischen 1m (001.0m) und 6m (006.0m) betragen
- **2- Zeit Schließautomatik (EcR)** [40s] Geben Sie für die Schließautomatik eine Zeit von 1 bis 180 Sekunden vor.
- **3- Encoder (**Encoder**) [ 2 ]**
	- **0: Encoder deaktiviert**: Hinderniserkennung deaktiviert Zeitgesteuerte Verlangsamung
	- **1: Encoder für Verlangsamung:** Hinderniserkennung deaktiviert Wegstreckenbezogene Verlangsamung über den Encoder
	- **2: Encoder voll aktiviert**:Hinderniserkennung und Verlangsamung werden über den Encoder gesteuert **(nach Lernlauf).**

Die Kraftkurve des Drehmoments wird überwacht und korrigiert.

**ACHTUNG: Überprüfen, daß die Kräfte, die an den von der Norm EN 12445 vorgesehenen Stellen gemessen wurden, den in der Norm EN 12453 angegebenen erlaubten Maximalwert nicht übersteigt.**

- **Eine falsche Einstellung der Kräfte kann zu**
- **Personen- und Sachschäden führen.**

**4- Drehmoment Toröffnung (**drehMoM. AUF**) [ 75% ]** Drehmoment [PoPEnL] [75%] Im Lernlauf erlernter Maximalwert der Kraft.

- Wird nur angezeigt, wenn der Encoder auf "000" oder "001" gestellt ist. Die Kraft der Toröffnung kann von 1 - 99% eingestellt werden.
- **5- Drehmoment bei der Torschließung (dr Ehnon. 20) [ 75% ]** Wird nur angezeigt, wenn der Encoder auf "000" oder "001" gestellt ist. Die Kraft der Torschließung kann von 1 - 99% eingestellt werden.
- **6- Drehmoment während der Verlangsamung**  $(P \circ P E \circ E \circ E)$  [ **75**% ] (UNIPRO ⇒ Weitere Parameter ⇒ Hinweis 5) Wird nur angezeigt, wenn der Encoder auf "000" oder "001" gestellt ist. Die Kraft der Verlangsamungsphase kann von 1 - 99% eingestellt werden. **7- Bremse (**BreMse**) [ 0% ]**
- Auch dieser Wert wird im Lernlauf ermittelt und stellt einem dem Torgewicht und den Belastungen angemessenen Bremswert zwischen 0-99% ein.
- **8- Zone (**zone**) [ 0 ]**(UNIPRO ⇒ Weitere Parameter ⇒ Hinweis 1) Stellen Sie als Zonenzuordnung mindestens die 0, maximal die 127 ein. (nur bei seriellen Anschlüssen notwendig)
- 9- Verlangsamungsstrecke (c<sup>p</sup> uErL) [ 000 ]

(UNIPRO ⇒ Weitere Parameter ⇒ Hinweis 3) Die gewünschte Strecke der Endlagendämpfung bei der Öffnung und Schließung auf einen Wert zwischen 000 und 100 cm einstellen. Bei der Einstellung "000" erfolgt keine Verlangsamung. (wird beim Lernlauf auf 50 cm gestellt)

# **MONTAGEANLEITUNG**

**ANMERKUNG:** Wird für die Verlangsamungsstrecke ein Wert eingegegeben, führt die Steuerung nach jedem Stromausfall, nach Notentriegelungen und Betriebsdaten laden einen vollständigen Bewegungszyklus mit reduzierter Geschwindigkeit durch, um den Torweg zu registrieren.

# **6.2) Menü Logiken (**Logic.**)**

- **TCA (**Łc</sub>*R*) **[ ON ]**<br>ON Die Schließaut
- Die Schließautomatik ist aktiviert (nach Start, PED, Open)
- OFF Die Schließautomatik ist ausgeschaltet
- **3 Schritt (3 Schr Ible) [ OFF ]**<br>
ON Die 3-Schritt-Betriebslogik w
- Die 3-Schritt-Betriebslogik wird aktiviert. Ein Startimpuls hat folgende Wirkung:
	- Tor zu: ................................................................................. Öffnung beim Öffnen: ........ Torhalt und Einschalten der TCA (falls aktiviert) Tor offen: ........................................................................Schließung beim Schließen: ....................................... sofortige erneute Öffnung nach Stop: ........................................................................... Öffnung
- OFF Aktivieren der 4-Schritt-Betriebslogik (AUF-STOP-ZU-STOP)
- **Impulsblockierung während der Öffnung** ( $IPPUL5LB$ .  $RUF$ ) [ OFF ]
- ON Startimpulse haben während der Öffnungsphase keine Wirkung
- OFF Startimpulse wirken während der Öffnung und Schließung
- **- Impulsblockierung während der TCA** (<sup>ippul</sup> 5Lb. *bcR*) [ OFF ]<br>ON Startimpulse haben während der Pausenzeit TCA keine Wirk
- Startimpulse haben während der Pausenzeit TCA keine Wirkung.
- OFF Startimpulse wirken auch während der Pausenzeit TCA.
- $\text{Vordan}(\text{UorRLBrP})$  [ **OFF** ] ON Die Blinkleuchte geht etwa 3 Sekunden vor dem Anlaufen des Motors an
- OFF Die Blinkleuchte geht gleichzeitig mit dem Anlaufen des Motors an **Totmann-Funktion (bot PRnn) [ OFF ]**
- ON Totmannbetrieb: Der Betriebsvorgang wird solange fortgesetzt, wie die Steuertaste gedrückt wird.
- OFF Impulsbetrieb: Ein Impuls öffnet ein geschlossenes Tor, er schließt es, falls es geöffnet ist.
- **Schnellschließung (**schnellschlies.**) [ OFF ]**
- ON Nach Freigabe der Lichtschranke wird das Tor sofort geschlossen ohne die Zeit der Schließautomatik (TCA) abzuwarten OFF Schnellschließung ausgeschaltet
- **- Lichtschrankenfunktion bei Öffnung (**fotoz. AUF**) [ OFF ]** Die Lichtschranke ist beim Öffnen deaktiviert.
- Beim Schließen wird die Bewegungsrichtung sofort umgekehrt.
- OFF Die Lichtschranke ist während der Öffnung und Schließung aktiviert. Beim Schließen führt die Unterbrechung erst dann zur Bewegungsumkehr, wenn die Lichtschranke wieder freigegeben wurde.  $Master/Slave$  ( $PRSEF$ ) [ OFF ]
- (UNIPRO  $\Rightarrow$  Fortgeschrittene Logiken  $\Rightarrow$  Hinweis 11)
- ON Bei seriell verbundenen Anlagen werden zentrale Befehle weitergegeben
- OFF Bei seriell verbundenen Anlagen werden zentrale Befehle des Masters angenommen
- **- Selbstüberwachung Lichtschranken (**test phot**) [ OFF ]**
- (UNIPRO ⇒ Fortgeschrittene Logiken ⇒ Hinweis 13) Aktiviert die Überwachung der Lichtschranken
- OFF Deaktiviert die Überwachung der Lichtschranken
- **- Selbstüberwachung Sicherheitsleiste (**test BAR**) [ OFF ]** (UNIPRO  $\Rightarrow$  Fortgeschrittene Logiken  $\Rightarrow$  Hinweis 14)
- ON Aktiviert die Überwachung der Sicherheitsleisten
- OFF Deaktiviert die Überwachung der Sicherheitsleisten
- 
- **- Kontrollampe** "**Tor offen" oder 2. Funkkanal (5cB 2ch) [ ON]<br>
ON Die Klemmen 12-13 werden als Ausgang für eine Tor** Die Klemmen 12-13 werden als Ausgang für eine Torstatusanzeige (24V /3 W) programmiert. Der 2. Funkkanal steuert in diesem Fall die Fußgängeröffnung. (PED)
- OFF Die Klemmen 12-13 werden als Abgriff für den 2. Funkkanal programmiert.
- **Festcode (FESEcodE)** [ OFF ]
- (UNIPRO ⇒ Fortgeschrittene Logiken ⇒ Hinweis 13)
- Nur in Verbindung mit dem Programmiergerät UNIRADIO
- OFF Nur in Verbindung mit dem Programmiergerät UNIRADIO
- **Ferneinlernung von Handsendern** (ProG FUnc) [ ON ]
- (UNIPRO ⇒ Fortgeschrittene Logiken ⇒ Hinweis15)
- ON Aktiviert die Möglichkeit Handsender ohne Zugriff auf die Steuerung einzulernen: Bei dem über das Funkmenü eingelernten ersten Handsender Mitto die versenkte Taste und anschließend die Sendetaste drücken.

Innerhalb von 10 sec. nacheinander die versenkte Taste und die Sendetaste des neu zu speichernden Handsenders drücken. Somit ist dieser Handsender neu gespeichert. Auf diese Weise lasen sich jederzeit neue Handsender einlernen, ohne auf die Steuerung zugreifen zu müssen.

OFF Deaktiviert die Ferneinspeicherung von Handsendern.

Handsender können nur über das entsprechende Funkmenü auf den Empfänger eingelernt werden.

# **6.3) MENÜ FUNK (**func**)**

**- Hinzufügen eines Handsenders**

Einen Handsender in den Empfänger einlernen. Nach dem Abspeichern erscheint die Zahl der bereits eingespeicherten Handsender (01-64). Handsender der Serie **TEO** lassen sich nicht einlernen. **HINZUFÜGEN Startbefehl (**zufueg start**)**

Ein Handsender (eine Sendetaste) wird als Start-Befehl eingelernt. **HINZUFÜGEN 2. Funkkanal (**zufueg 2ch**)**

Ein Handsender (eine Sendetaste) wird dem 2. Funkkanal zugewiesen. **- Handsender überprüfen (**lesen**)**

Ist ein Handsender gespeichert, so erscheint die Nummer des Handsenders mit dem zugehörigen Speicherplatz (01-64) und die verwendete Sendetaste (T1-T4) auf dem Display.

**- Empfänger löschen (**loeschen 64**)**

**ACHTUNG!** Alle im Empfänger gespeicherten Handsender werden gelöscht.

**- Lesen des Empfängercodes (**cod RX**)**

Zeigt die Codierung des ersten einprogrammierten Handsenders (Master-Handsender) an. Nur in Verbindung mit UNIRADIO

### **6.4) MENÜ SPRACHE (**sprache**)**

Stellt die Menüsprache des eingebauten Displays ein:

5 Sprachen stehen zur Auswahl:

- **ITALIENISCH (** $i$ ER)
- **FRANZÖSISCH (FrR)**
- **DEUTSCH (**DEU**)**
- **- ENGLISCH** (EnG)
- **SPANISCH (**ESP**)**

# **6.5) MENÜ BETRIEBSDATEN LADEN (**betriebsdaten**)**

Setzt die Steuerung auf die Werkseinstellungen zurück. Nach dem Reset **6.6) permanente Selbstdiagnose** sind auch die Daten des Lernlaufes auf die Werkseinstellung gesetzt.

Das Display auf der Steuerung **LEO D MA** zeigt permanent die Aktivierung der einzelnen Eingänge an:

### **Diagnostik:**

Ist einer der nachfolgenden Eingänge aktiviert erscheint die entsprechende Meldung auf dem Display:

- STRT = Eingang START (Klemme 22)
- STOP = Eingang STOP (Klemme 23)
- 
- PHOT = Eingang LICHTSCHRANKE (Klemme 24)<br>SWO = Eingang ENDSCHALTER ÖFFNUNG (KI  $=$  Eingang ENDSCHALTER ÖFFNUNG (Klemme 25)
- 
- SWC = Eingang ENDSCHALTER SCHLIESSUNG (Klemme 26)<br>PED = Eingang FUSSGÄNGERFUNKTION (Klemme 27)
- PED = Eingang FUSSGÄNGERFUNKTION (Klemme 27)<br>OPEN = Eingang DEFINIERTES ÖFFNEN (Klemme 28)
- OPEN = Eingang DEFINIERTES ÖFFNEN (Klemme 28)<br>CLS = Eingang DEFINIERTES SCHLIESSEN (Klemme = Eingang DEFINIERTES SCHLIESSEN (Klemme 29)
- BAR = Eingang SICHERHEITSLEISTE (Klemme 30)
- TIME = Eingang ZEITSCHALTUHR (Klemme 31)

Erkennt die Steuerung eine Kraftabschaltung, reversiert der Torflügel und das Display zeigt die Nachricht "AMP" für Amperestop.

## **Überwachung des gespeicherten Drehmomentes:**

Das vom Motor gerade benötigte Drehmoment wird als erste Ziffer während der Bewegung auf dem Display angezeigt, z. B. 35.40.

Das Drehmoment wird ständig aktualisiert und zeigt die augenblicklich vom Motor benötigte Kraft an (35). Der in den Parametern gespeicherte Wert wird als zweite Ziffer dargestellt (in Öffnung, Schließung, Verlangsamung unterschiedlich) (40).

Wir empfehlen, das benötigte maximale Drehmoment durch einige Bewegungszyklen zu überprüfen. Dieser angezeigte Wert soll ca. 5 - 10% unter dem im Parametermenü gespeicherten Wert liegen.

# **6.7) Menü Lernlauf (**autoset**)**

Folgender Parameter werden in Abhängigkeit des Tores erlernt:

- **-** Kraftkurve für die Toröffnung und Torschließung
- **-** Kraftkurve in der Verlangsamungsphase
- **-** Encoder (wird auf Stufe 2 "voll aktiviert" eingestellt)
- **-** Bremskraft
- **-** Verlangsamungsweg (wird auf 50 cm gestellt)

# **DEUTSCH MONTAGEANLEITUNG**

**VORSICHT!!** Der Lernlauf darf erst gestartet werden, wenn die genaue Flügelbewegung bei Öffnung und Schließung sowie das korrekte Erreichen und Ansprechen der Endschalter geprüft wurde.

Die Steuerung führt 3 Bewegungszyklen des Tores durch, um somit die Kraft für Öffnung, Schließung, der Verlangsamung und der Bremse, sowie den Verlangsamungsweg zu speichern.

Während dieser Bewegungen kann es im Zuge von Tests, die die Steuerung gerade vornimmt, zu kurzen Bewegungsstopps kommen.

Ist der Lernlauf erfolgreich abgeschlossen, verläßt die Steuerung automatisch den Lernlauf und das Display springt von der Anzeige "... ..." auf " oH". In den Parameter wird der Maximalwert der Kraftkurve angezeigt. Erscheint hingegen die Meldung "Ho" auf dem Display, wurde der Lernlauf nicht erfolgreich abgeschlossen. Das Ansprechen der Endschalter überprüfen, sicherstellen, daß der Lernlauf bei belegtem Endschalter "Zu" gestartet wird, überprüfen, daß die Encodereinstellung im Parametermenü auf "2" und die Totmann-Einstellung im Logikmenü auf "off" steht und den Lernlauf erneut starten.

Wird während des Lernlaufes ein Platineneingang (Start, Stop, Lichtschranke ...) angesprochen, wird der Lernlauf mit "Ho " beendet.

**ACHTUNG!** Während des Lernlaufes muß der Monteur den Bewegungslauf der Toranlage permanent kontrollieren. Personen oder Objekte dürfen sich währenddessen nicht dem Aktionsradius nähern oder sich dort aufhalten.

**ACHTUNG: Überprüfen, daß die Kräfte, die an den von der Norm EN 12445 vorgesehenen Stellen gemessen wurden, den in der Norm EN 12453 angegebenen erlaubten Maximalwert nicht übersteigt. Eine falsche Einstellung der Kräfte kann zu Personenund Sachschäden führen.**

### **6.8) Statistiken**

Nach Anschluß des Programmiergerätes UNIPRO an die Steuerung, das Menü STEUERUNG / STATISTIKEN aufrufen und die statistischen Parameter durchlaufen:

- Softwareversion der Steuerung.
- Anzahl der Bewegungszyklen. Wenn Motoren ausgetauscht werden, schreiben Sie sich bitte die bis zu diesem Zeitpunkt durchgeführten Vorgänge auf.
- Anzahl der Bewegungszyklen seit der letzten Wartung. Wird automatisch bei jeder Selbstdiagnose oder dem Schreiben von Parametern auf Null gesetzt. Letzter Wartungszeitpunkt. Von Hand im entsprechenden Menü
- "Wartungsdatum aktualisieren" eintragen.
- Anlagenbeschreibung. Hier können 16 Zeichen zur Benennung der Anlage eingegeben werden.

# **7) TECHNISCHE DATEN DES INTEGRIERTER EMPFÄNGERS**

Kanäle: - Kanal 1: Startbefehl

- Kanal 2: Ausgang 2. Funkkanal

Benutzbare Senderversionen:

Alle Rolling-Code-Sender, die mit (FF tink kompatibel sind. (Mitto 2/4)

# **ANTENNENINSTALLATION**

# **Verwenden Sie eine auf die Frequenz von 433 MHz abgestimmte Antenne.Die Verbindung Antenne-Empfänger wird mit einem Koaxialkabel RG58 hergestellt.**

Metallische Massen in Antennennähe können den Funkempfang stören. Falls die Reichweite des Senders nicht ausreicht, versetzen Sie die Antenne an eine Stelle mit besserem Empfang.

# **8) MENÜ FUNK (rRdlo** )

# Handsender einlernen (ZUFUEGEn SERrE

Ein Handsender Mitto auf den Empfänger einlernen. Nach dem Abspeichern erscheint der Speicherplatz (01-64) auf dem Display. Anmerkung: Ist die Betriebslogik SCA / 2.CH aktiviert (ON) wird der erste Kanal dem Startbefehl und der 2. Kanal der Fußgängerfunktion zugeordnet.

Um einen Handsender einzulernen 1x "OK" drücken um in den Programmiermodus zu gelangen. Warten, bis auf dem Display "Parameter" als Laufschrift erscheint. 2x die Taste "-" drücken. "Radio" (Funk) steht auf dem Display. "OK" drücken, "zufügen Start" erscheint. Dies mit "OK" bestätigen. Die Aufforderung "verst. Taste" erscheint. Innerhalb von 20 sec die versteckte Taste auf der Rückseite des Handsenders mit Hilfe eines spitzen Gegenstandes drücken. "Loslassen" erscheint auf dem Display. Taste loslassen. Die Aufforderung "gewue Taste" erscheint. Die Sendetaste drücken die später zum Öffnen des Tores verwendet werden soll. Die Meldung "OK 01" erscheint, wobei die "01" für die Zahl der einprogrammierten Handsender steht. Verlassen Sie das Programmiermenü, indem Sie die Tasten "+" und "-" gleichzeitig drücken.

# 7 - LEO-D-MA

# **FERNEINLERNUNG**

Die Betriebslogik "Prog Funk" muß aktiviert sein. Bei dem über das Funkmenü eingelernten ersten Handsender Mitto die versenkte Taste und anschließend die Sendetaste dieses Handsenders drücken. Innerhalb von 10 sec nacheinander die versenkte Taste und die Sendetaste des neu zu speichernden Handsenders drücken. Somit ist dieser Handsender neu gespeichert.

### **Handsender auf 2. Funkkanal einlernen** (ZUFUEG 2 CH)

Ein Handsender wird auf den 2. Funkkanal eingelernt. Zum Abgriff an den Klemmen 12-13 die Betriebslogik "SCA / 2.Ch" auf "OFF" stellen. **Handsender überprüfen** (LESEN)

Ist ein Handsender auf dem Empfänger eingelernt, erscheint der zugehörige Speicherplatz (01-64) und die verwendete Sendetaste (T1-T4) auf dem Display.

## **Empfänger löschen** (LOSCHEN 64)

ACHTUNG! Alle gespeicherten Handsender werden aus dem Empfänger gelöscht

# **Codierungsanzeige Lcod**  $rh$ ]

(nur in Verbindung mit dem Programmiergerät UNIRADIO)

Anzeige der Codierung des ersten über das Funkmenü eingelernten Handsenders (Master-Handsender)

# **9) DEMONTAGE**

Vorsicht: Die Demontage ist ausschließlich von Fachleuten durchzuführen. Wird die Anlage zerlegt, um an anderer Stelle wieder aufgebaut zu werden:

- die Stromversorgung unterbrechen und die gesamte elektrische Anlage abklemmen.
- Teile, die sich nicht entfernen lassen oder beschädigt sind, müssen ersetzt werden

# **10) VERSCHROTTUNG**

Vorsicht: Die Verschrottung ist auschließlich Fachleuten vorbehalten. Bei der Beseitigung der Materialien sind die nationalen Vorschriften zu beachten.

Bei der Verschrottung der Anlage bestehen keine Gefahren oder Risiken, die von der Anlage selbst ausgehen.

Werden die Materialien der Wiederverwertung zugeführt, sollten sie nach Arten sortiert werden (Elektrische Komponenten - Kupfer - Aluminium - Kunststoff - usw.)

# **11) WARTUNG**

Der Betreiber ist für den sicheren Betrieb der Toranlage verantwortlich.

Deshalb sind in regelmäßigen Abständen (je nach Nutzunghäufigkeit und Einsatzgebiet, jedoch mindestens einmal jährlich) Prüfung und Wartung durch einen Sachkundigen vorzunehmen.

Vor jeder Wartungstätigkeit ist die Stromversorgung zu unterbrechen. Regelmäßige Kontrollen und Wartungen:

- die Laufschiene ist stets sauber und frei von Ablagerungen zu halten
- die Metallzahnstangen sind auf evtl. notwendige Schmierungen zu über prüfen
- die Linsen und Abdeckungen der Lichtschranken reinigen
- von Fachpersonal kontrollieren lassen, daß die Schubkraft und die Kraft abschaltung innerhalb der vorgeschriebenen Grenzwerte liegen
- -nachprüfen, ob alle Sicherheitseinrichtungen richtig funktionieren
- -kontrollieren, ob Zahnstange und Ritzel richtig miteinander verzahnt sind (mindestens 2 mm Spiel)
- das Starten und Stoppen mit allen verwendeten Impulsgeber kontrollieren - die richtige Positionierung und Befestigung der Schaltfahnen für die End schalter prüfen
- die programmierten Betriebslogiken und -parameter überprüfen Bei jeder nicht behobenen Betriebsstörung die Stromversorgung unter brechen, die Notentriegelung öffnen und Fachleute hinzuziehen.

**Die Beschreibungen und bildlichen Darstellungen in diesem Handbuch sind unverbindlich. Der Hersteller behält sich - ohne auch zur Aktualisierung dieser Unterlagen verpflichtet zu sein - jederzeitige Änderungen vor, wenn er diese für technische und bauliche Produktverbesserungen sowie zur Erhöhung der Marktchancen als notwendig erachtet und die wesentlichen Produkteigenschaften unverändert bleiben.**

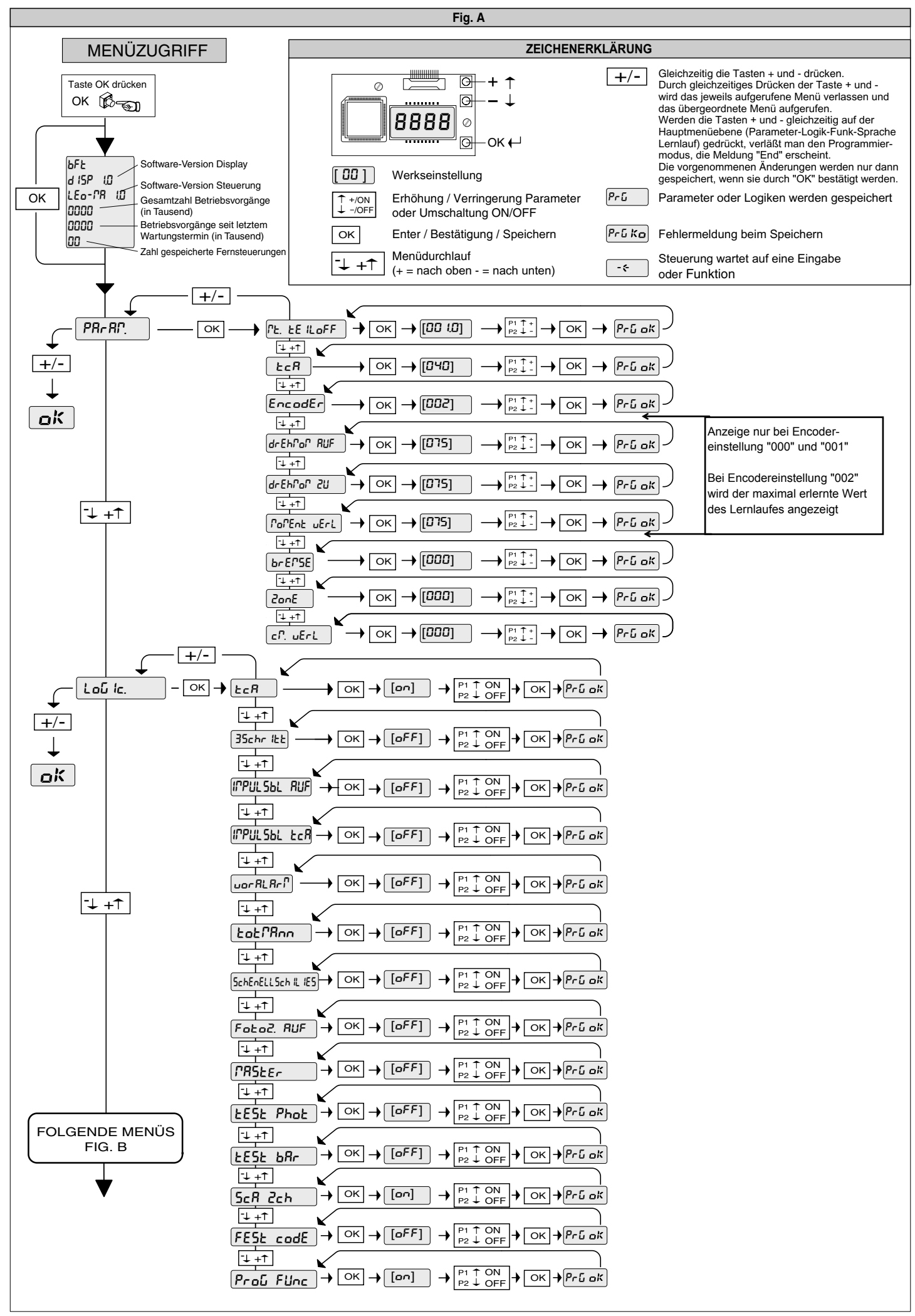

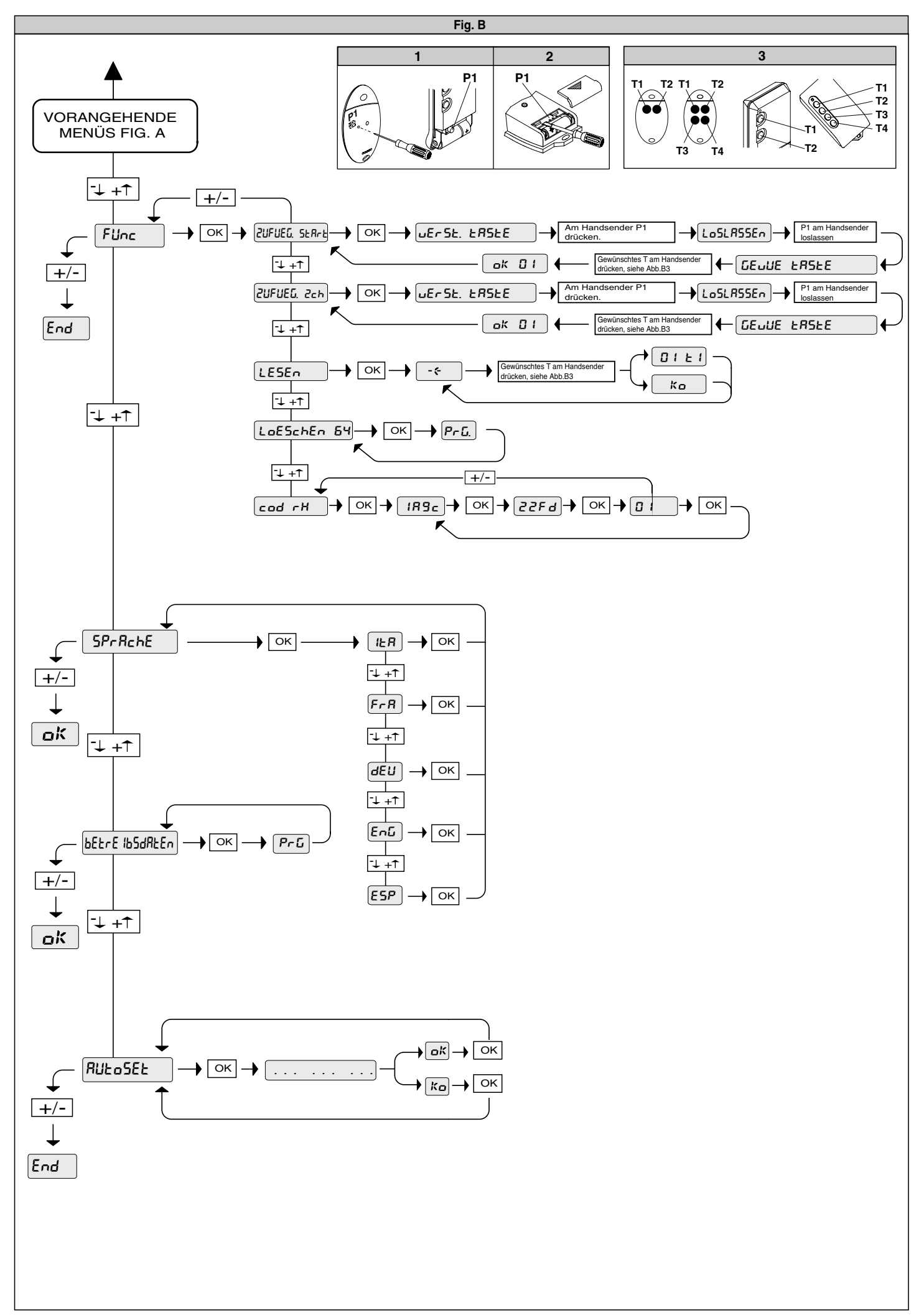

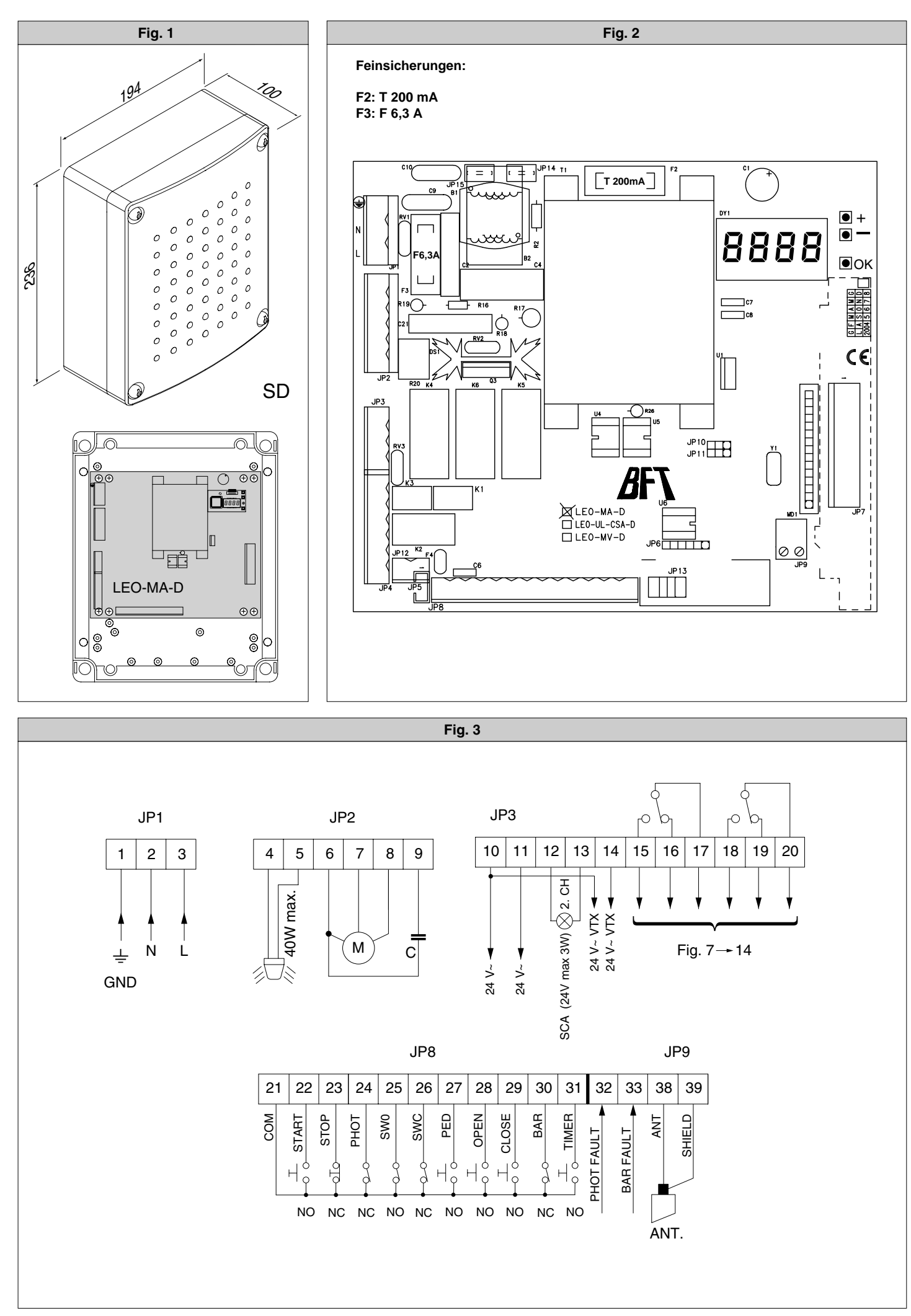

10 - LEO-D-MA

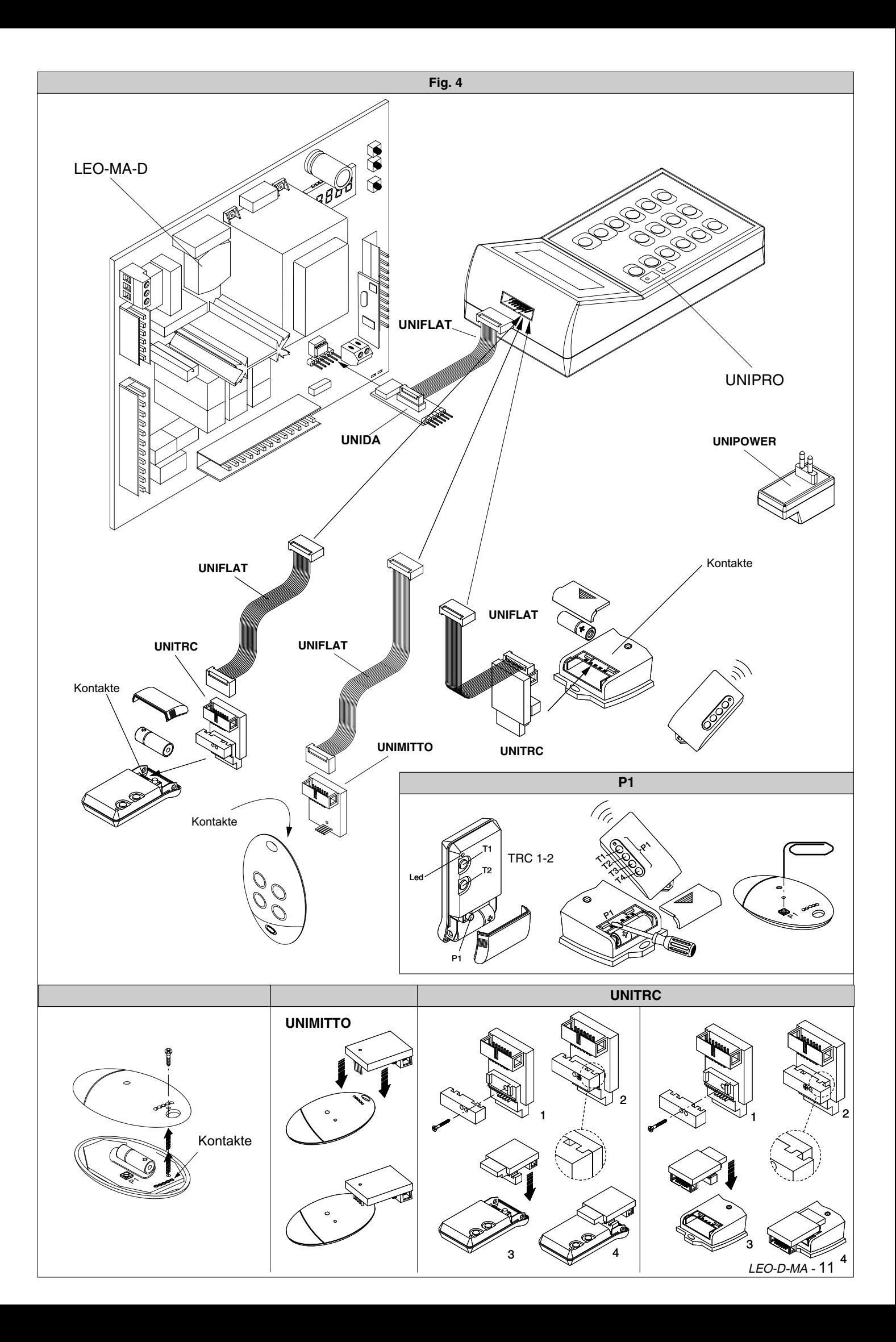

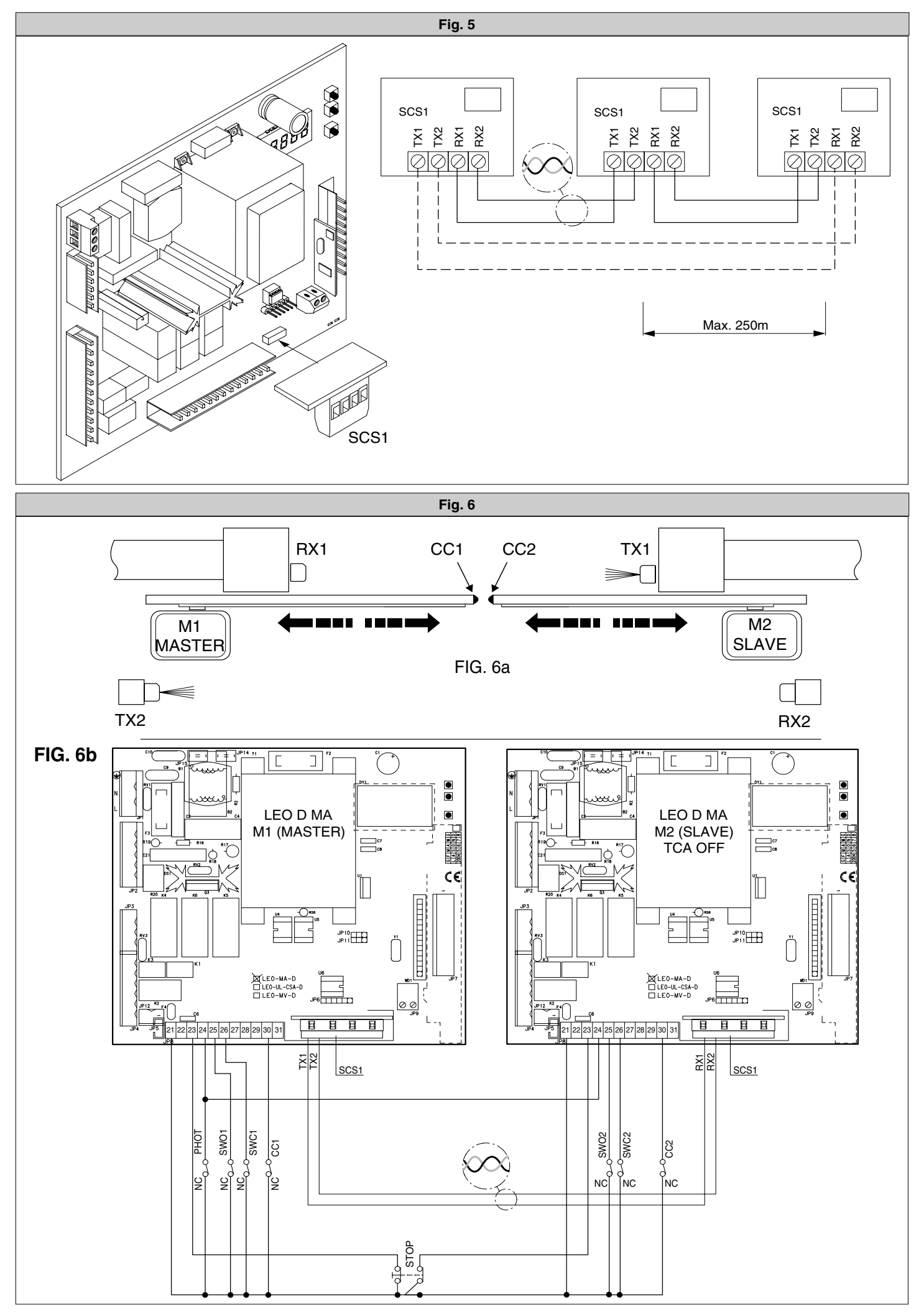

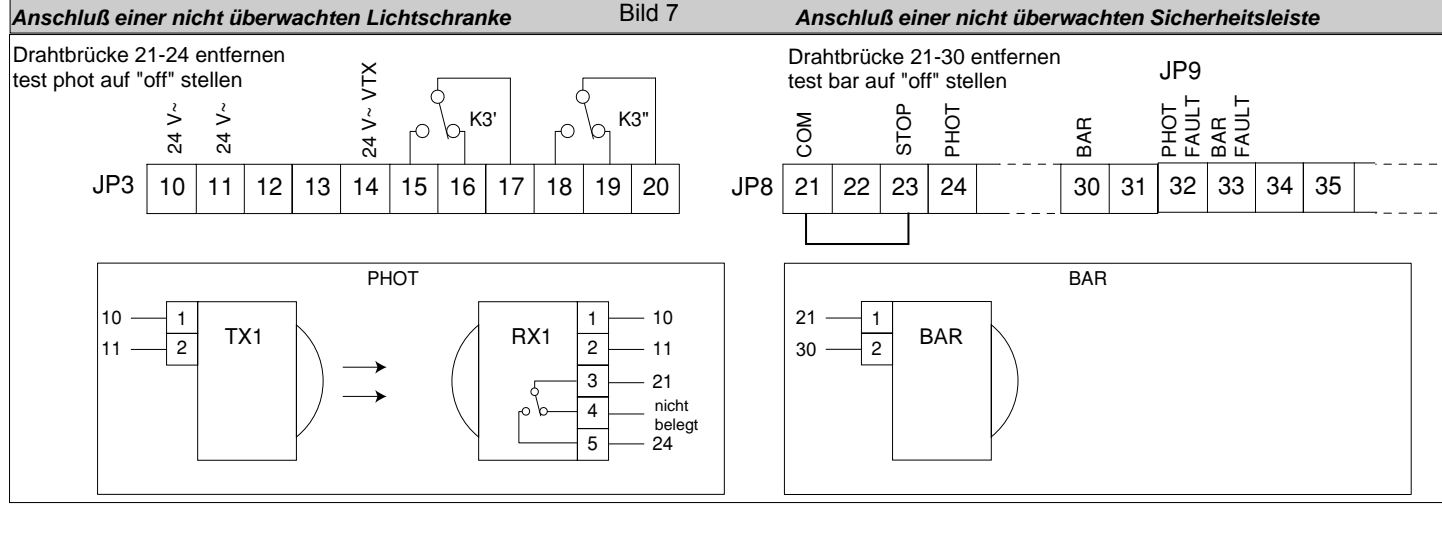

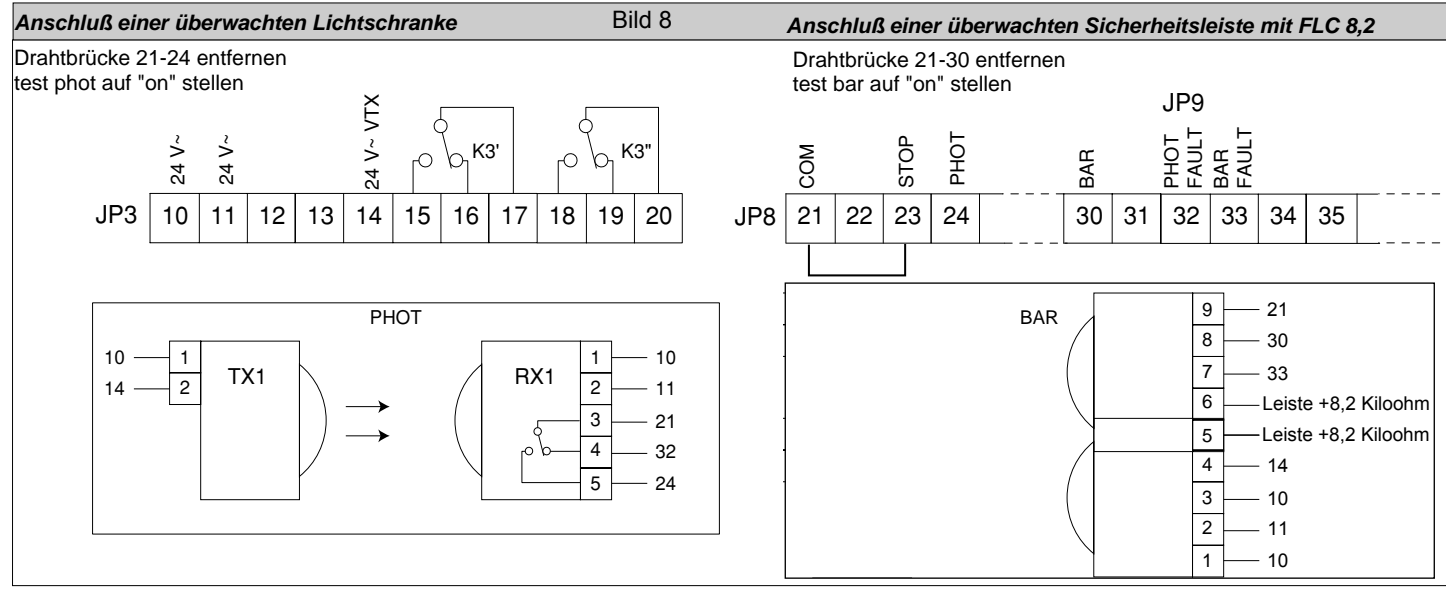

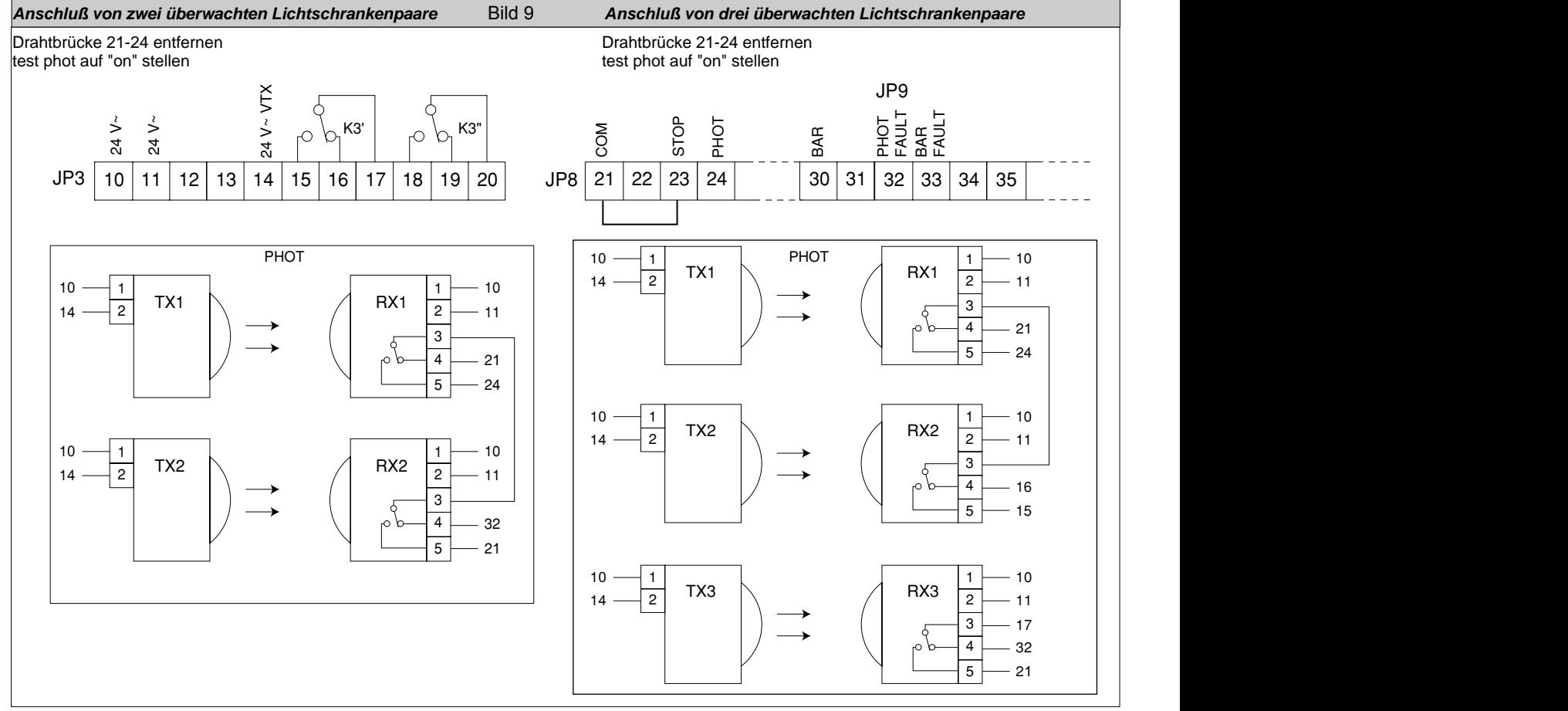

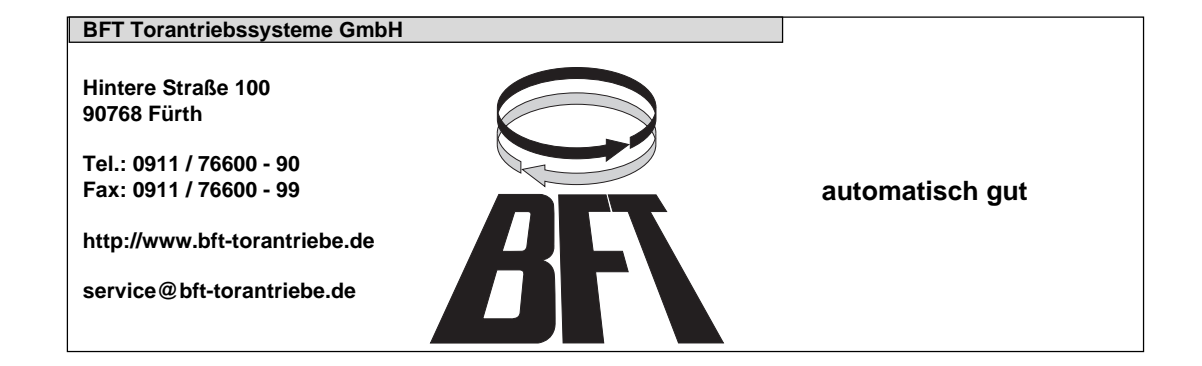